## **كما فى الشكل التالى:**

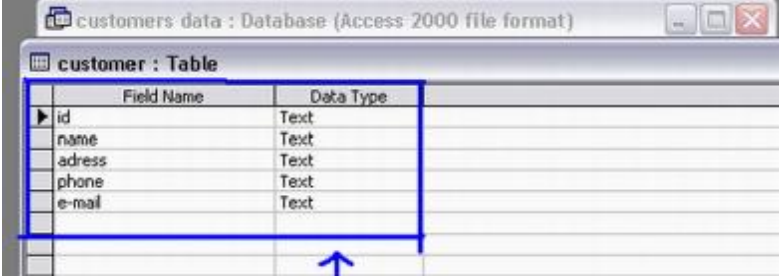

## **ثم نقوم بادخال البیانات كما فى الشكل التالى:**

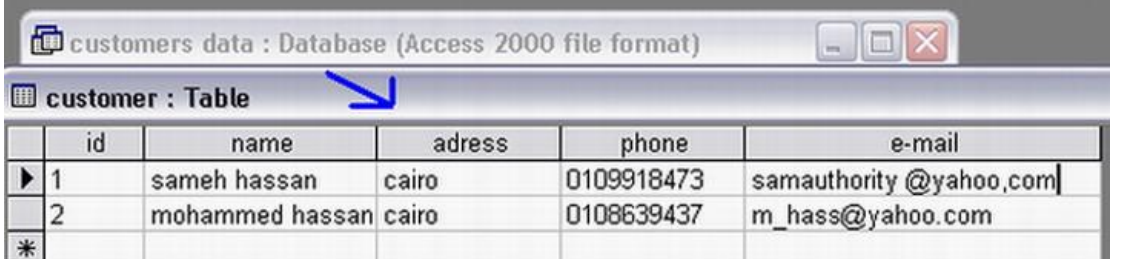

**الان بعد ذلك نقوم بربط ھذه القاعده بفیجوال بیسك عن طریق الخطوات السابقھ**

**ملحوظھ:**

**الان لا تحتاج الى تحویل قاعده البیانات الى اصدار سابق بل یتم العمل علیھا مباشره من خلال مكتبھ(OLEDB (.ADO**

**كما كان الحال فى مكتبھ DATACONTROL.**

**مكونات واجھھ فیجوال بیسك المستخدمھ ھى:**

**5 LABLE**

**5 TEXT boxes**

**ومكتبھ ADO**